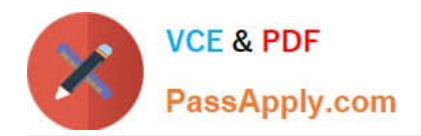

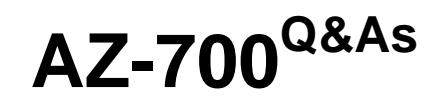

Designing and Implementing Microsoft Azure Networking Solutions

# **Pass Microsoft AZ-700 Exam with 100% Guarantee**

Free Download Real Questions & Answers **PDF** and **VCE** file from:

**https://www.passapply.com/az-700.html**

100% Passing Guarantee 100% Money Back Assurance

Following Questions and Answers are all new published by Microsoft Official Exam Center

**C** Instant Download After Purchase

**83 100% Money Back Guarantee** 

- 365 Days Free Update
- 800,000+ Satisfied Customers

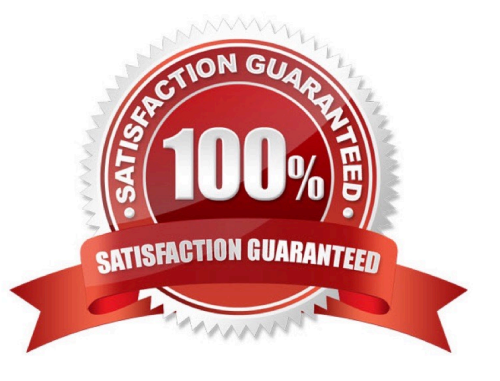

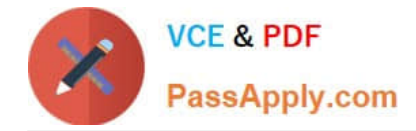

#### **QUESTION 1**

You have an Azure virtual network named Vnet1 and an on-premises network.

The on-premises network has policy-based VPN devices. In Vnet1, you deploy a virtual network gateway named GW1 that uses a SKU of VpnGw1 and is route-based.

You have a Site-to-Site VPN connection for GW1 as shown in the following exhibit.

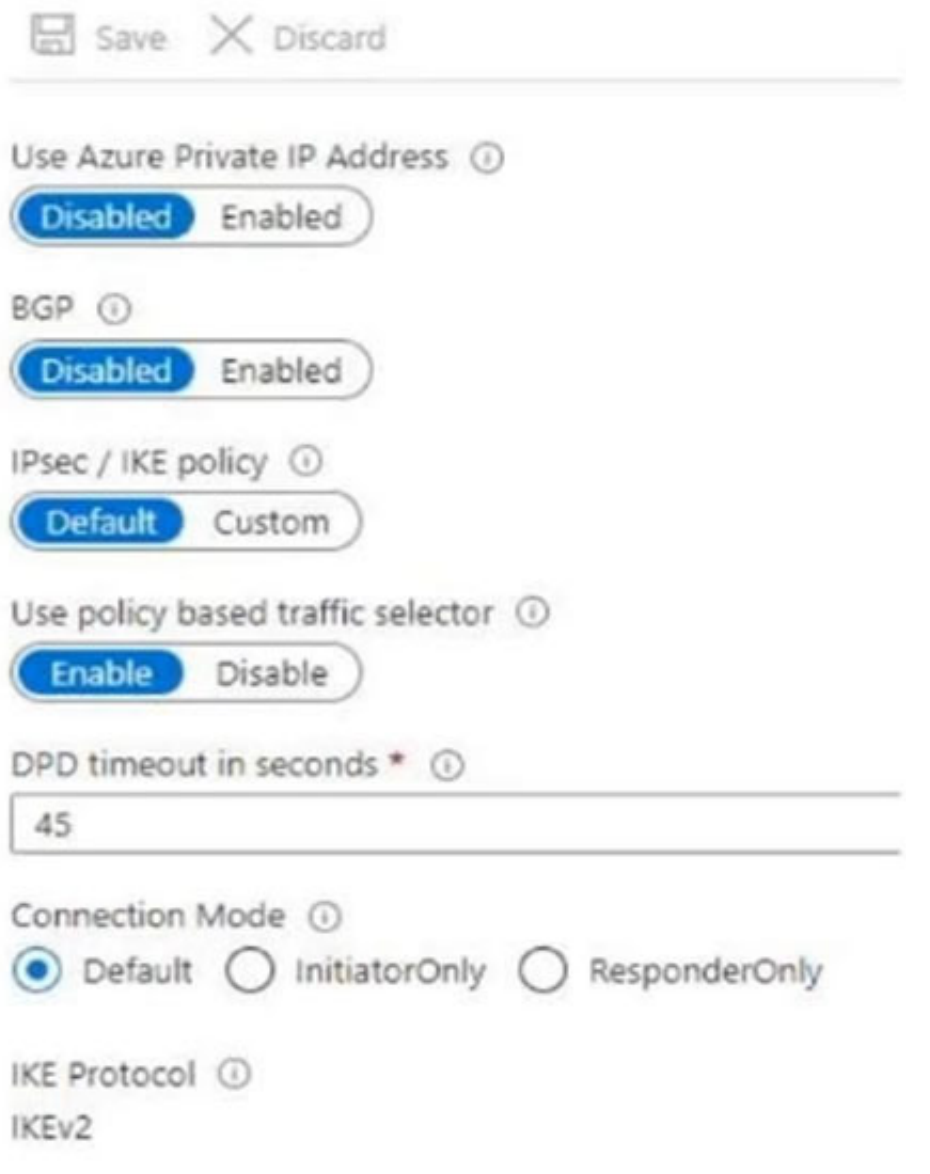

You need to ensure that the on-premises network can connect to the route-based GW1. What should you do before you create the connection?

- A. Set Connection Mode to ResponderOnly.
- B. Set BGP to Enabled.

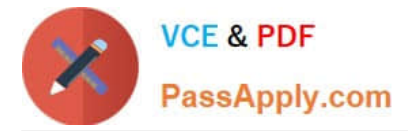

- C. Set Use Azure Private IP Address to Enabled.
- D. Set IPsec / IKE policy to Custom.

Correct Answer: D

BGP is the standard routing protocol commonly used in the Internet to exchange routing and reachability information between two or more networks. BGP enables the Azure VPN Gateways and your on-premises VPN devices, called BGP

peers or neighbors, to exchange "routes" that will inform both gateways on the availability and reachability for those prefixes to go through the gateways or routers involved. BGP can also enable transit routing among multiple networks by

propagating routes a BGP gateway learns from one BGP peer to all other BGP peers.

Incorrect:

Not C: A VPN gateway must have a Public IP address. Verify that you have an externally facing public IPv4 address for your VPN device.

#### Reference:

https://docs.microsoft.com/en-us/azure/vpn-gateway/vpn-gateway-bgp-resource-manager-ps

https://docs.microsoft.com/en-us/azure/vpn-gateway/vpn-gateway-howto-site-to-site-resource-manager-cli

#### **QUESTION 2**

#### HOTSPOT

You configure a route table named RT1 that has the routes shown in the following table.

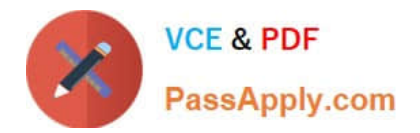

## **Answer Area:**

Minimum number of application security groups:

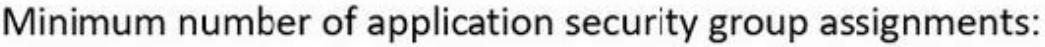

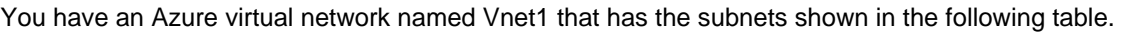

## **Answer Area:**

Minimum number of application security groups:

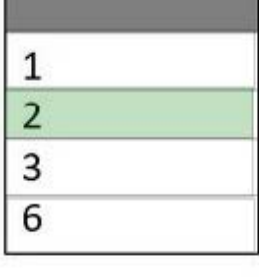

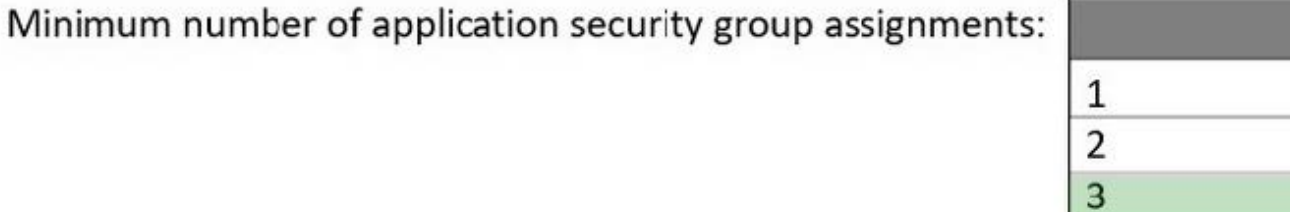

6

You have the resources shown in the following table.

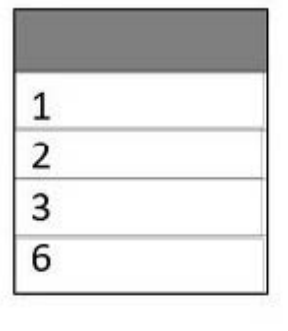

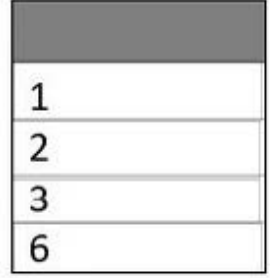

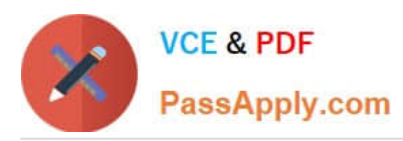

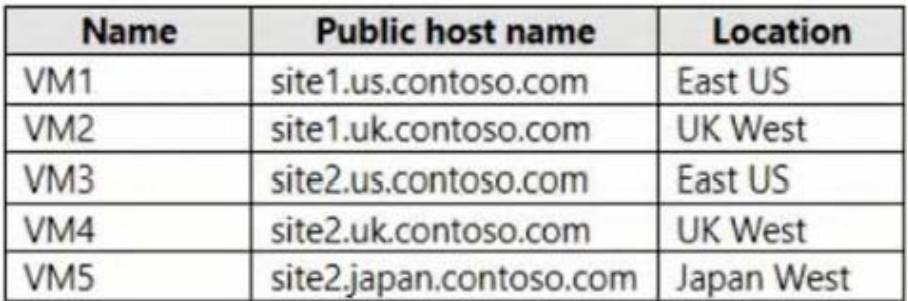

You have the Azure Traffic Manager profiles shown in the following table.

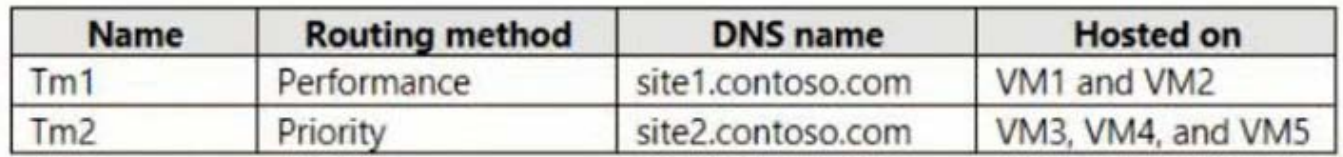

You have the endpoints shown in the following table.

Vnet1 connects to an ExpressRoute circuit. The on-premises router advertises the following routes:

1.

0.0.0.0/0

2.

10.0.0.0/16

For each of the following statements, select Yes if the statement is true. Otherwise, select No.

NOTE: Each correct selection is worth one point.

Hot Area:

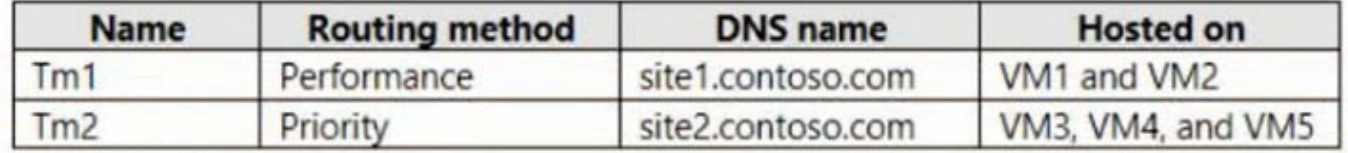

Correct Answer:

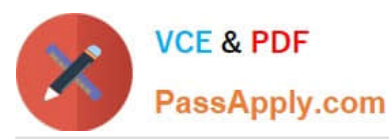

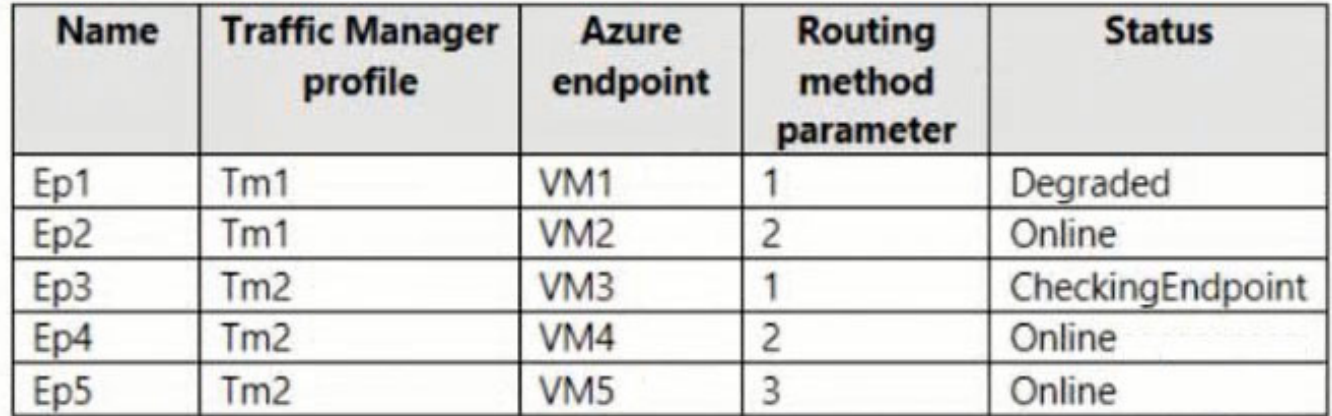

#### Box 1: Yes

NVA1 with IP (NVA-network virtual appliance) 192.168.0.4 is on the DMZ subnet. It will use route 10.0.0.0/16 to the onpremises network.

#### Box 2: No

VM2 has IP address 192.168.2.4 and is on the BackEnd subnet. VM2 will not use the RT1 route table, and will not reach the on-premises network through NVA1.

#### Box 3: Yes

VM1 with IP address 192.168.1.4 is on the FrontEnd subnet, and will use the RT1 routing table. It will use Route2 and Next Hop IP address 192.168.0.4, IP address of NVA1, to reach VM2.

#### **QUESTION 3**

You have an Azure subscription that contains the following resources:

A virtual network named Vnet1

A subnet named Subnet1 in Vnet1

A virtual machine named VM1 that connects to Subnet1

Three storage accounts named storage1, storage2, and storage3

You need to ensure that VM1 can access storage1. VM1 must be prevented from accessing any other storage accounts.

To achieve the requirement, you configure the firewall on storage1 to only accept connections from Vnet1.

Did you achieve the requirement?

A. Yes

B. No

Correct Answer: B

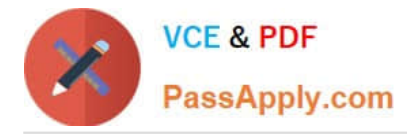

If you configure the firewall on storage1 to only accept connections from Vnet1, any virtual machine from Vnet1 will be able to connect to the storage1. VM1 can also access other storage accounts depending on the firewall settings on other storage accounts.

### **QUESTION 4**

You need to ensure that you can deploy Azure virtual machines to the France Central Azure region. The solution must ensure that virtual machines in the France Centralregion are in a network segment that has an IP address range of 10.5.1.0/24.

To complete this task, sign in to the Azure portal.

- A. See explanation below.
- B. Placeholder
- C. Placeholder
- D. Placeholder
- Correct Answer: A

You can create a virtual network before you create a virtual machine or you can create the virtual network as you create a virtual machine.

You create these resources to support communication with a virtual machine:

Network interfaces

IP addresses

- Virtual network and subnets
- Create a virtual network
- Step 1: Select Create a resource in the upper left-hand corner of the portal.
- Step 2: In the search box, enter Virtual Network. Select Virtual Network in the search results.
- Step 3: In the Virtual Network page, select Create.
- Step 4: In Create virtual network, enter or select this information in the Basics tab:

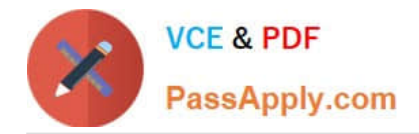

#### Create virtual network  $\cdots$

 $\times$ 

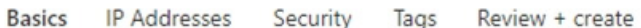

Azure Virtual Network (VNet) is the fundamental building block for your private network in Azure. VNet enables many types of Azure resources, such as Azure Virtual Machines (VM), to securely communicate with each other, the internet, and on-premises networks. VNet is similar to a traditional network that you'd operate in your own data center, but brings with it additional benefits of Azure's infrastructure such as scale, availability, and isolation. Learn more about virtual network

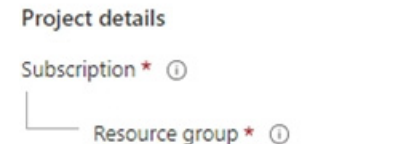

Name \*

Region \*

Review + create

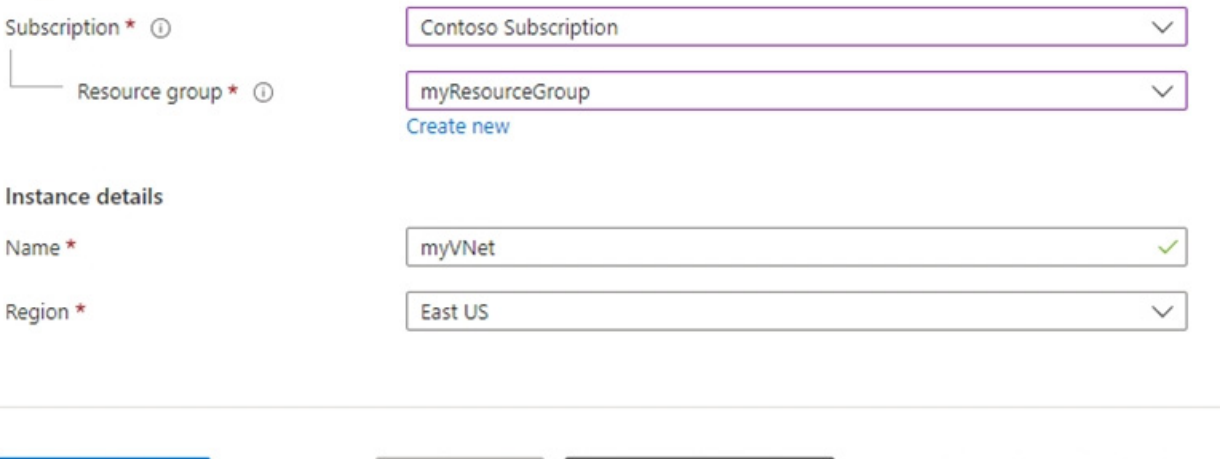

Next : IP Addresses >

Download a template for automation

< Previous

Step 5: Enter Region: France Central

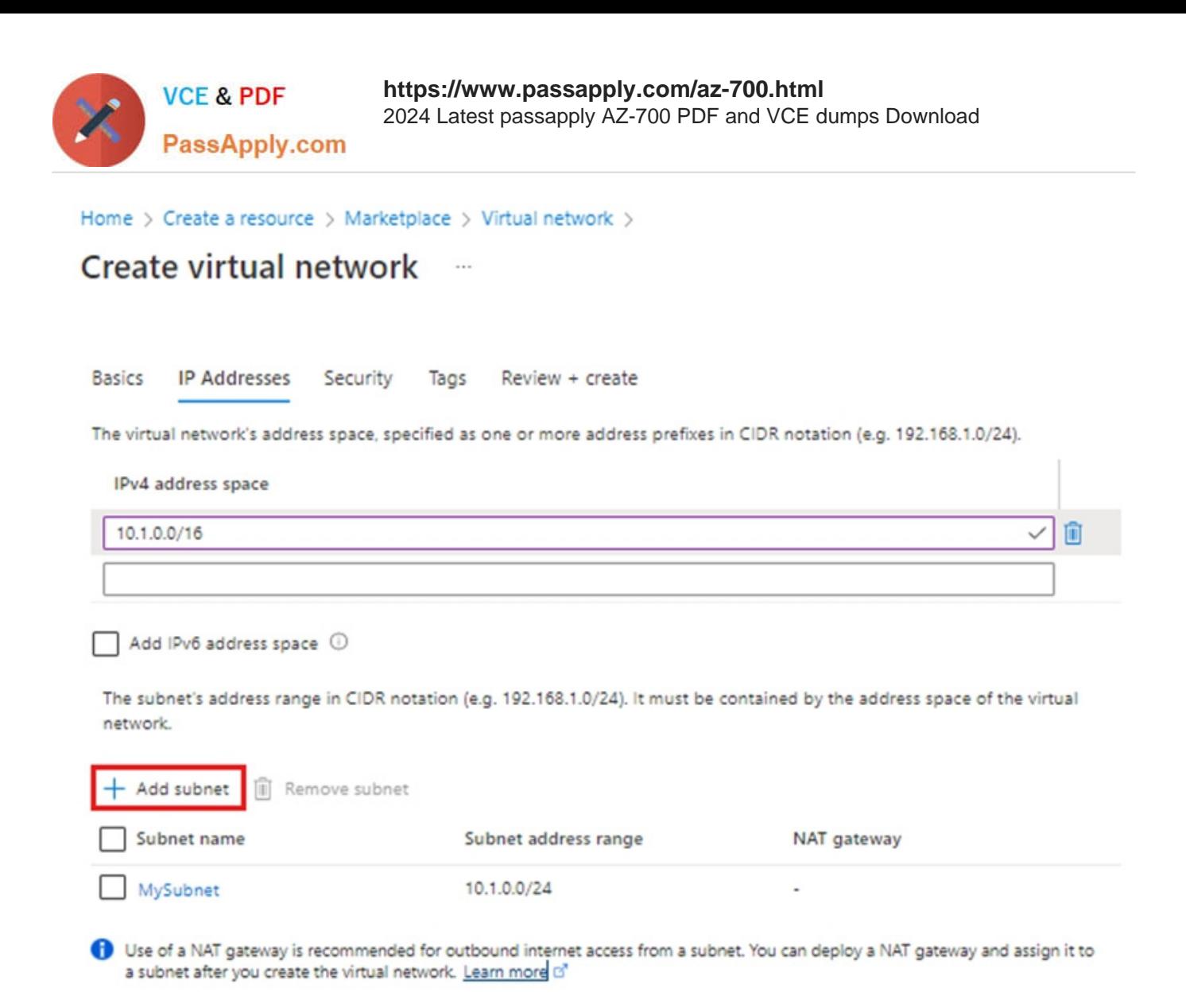

Step 6: Select the IP Addresses tab, or select the Next: IP Addresses button at the bottom of the page and enter in the following information then select Add:

Step 7: For IPv4 address space enter: 10.5.1.0/16

Step 8: Click Add subnet

Step 9: For Subnet address range Enter 10.5.1.0/24.

Step 10: Finish the wizard.

Reference: https://learn.microsoft.com/en-us/azure/virtual-network/quick-create-portal

#### **QUESTION 5**

You are planning the IP addressing for the subnets in Azure virtual networks.

Which type of resource requires IP addresses in the subnets?

- A. storage account
- B. internal load balancers

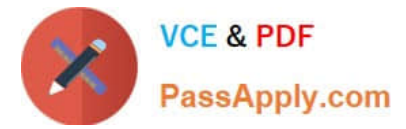

- C. service endpoints
- D. virtual network peering

Correct Answer: B

During the creation of the load balancer, you\\'ll configure:

1.

Frontend IP address

2.

Backend pool

3.

Inbound load-balancing rules

When you create an internal load balancer, a virtual network is configured as the network for the load balancer.

A private IP address in the virtual network is configured as the frontend for the load balancer. The frontend IP address can be Static or Dynamic.

Reference:

https://learn.microsoft.com/en-us/azure/load-balancer/quickstart-load-balancer-standard-internal-portal

[AZ-700 PDF Dumps](https://www.passapply.com/az-700.html) [AZ-700 VCE Dumps](https://www.passapply.com/az-700.html) [AZ-700 Exam Questions](https://www.passapply.com/az-700.html)